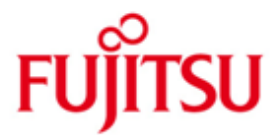

FUJITSU Software MT9750 (Emulation der DSS9750-Familie zum Anschluss an BS2000-Systeme)

Version 9.0A Juni 2019

Freigabemitteilung

Alle Rechte vorbehalten, insbesondere gewerbliche Schutzrechte. Änderung von technischen Daten sowie Lieferbarkeit vorbehalten. Haftung oder Garantie für Vollständigkeit, Aktualität und Richtigkeit der angegebenen Daten und Abbildungen ausgeschlossen. Wiedergegebene Bezeichnungen können Marken und/oder Urheberrechte sein, deren Benutzung durch Dritte für eigene Zwecke die Rechte der Inhaber verletzen kann.

© 2019 Fujitsu Technology Solutions GmbH

Die Marke Fujitsu und das Fujitsu Logo sind Marken oder registrierte Marken von Fujitsu Limited in Japan und in anderen Ländern. BS2000 ist eine Marke von Fujitsu Technology Solutions GmbH in Europa und in anderen Ländern.

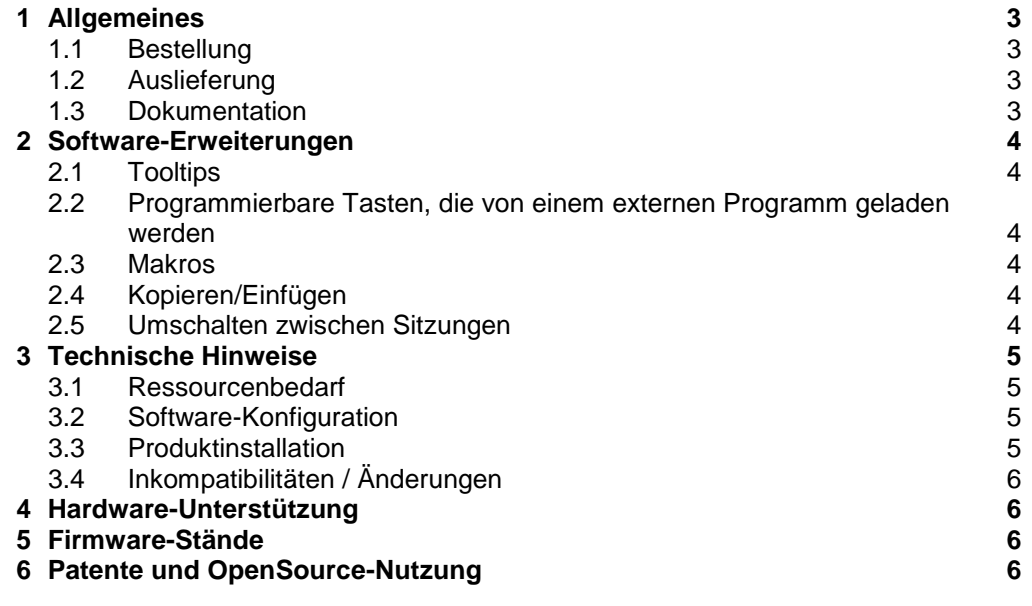

## <span id="page-2-0"></span>**1 Allgemeines**

\*90

Diese Freigabemitteilung enthält in gedrängter Form die wesentlichen Erweiterungen, Abhängigkeiten und Betriebshinweise zu MT9750 V9.0A unter dem Betriebssystem Windows, die nicht im Produktblatt und in den Handbüchern vermerkt sind.

MT9750 ist eine 32 Bit MS Windows-Anwendung, die auf einem PC die Datensichtstationen der Terminalfamilie DSS9750 (bis 9763) emulieren kann. Dabei werden die Eigenschaften der Terminals bis auf wenige, systembedingte Ausnahmen auf dem PC nachgebildet.

- Der Inhalt entspricht dem Freigabestand: Juni 2019 \*90
- Änderungen gegenüber dem Freigabestand MT9750 8.0C01 von August 2017 sind mit \*90 markiert.  $*q_0$ \*90

Die Freigabemitteilung wird auf dem Produktdatenträger ausgeliefert.

Diese und andere aktuelle Freigabemitteilungen sind auf der SoftBooks-DVD enthalten und online verfügbar unter [BS2000 Dokumentation.](https://bs2manuals.ts.fujitsu.com/index) \*90

> Werden mit dem Einsatz der vorliegenden Produktversion eine oder mehrere Vorgängerversionen übersprungen, so sind auch die Hinweise aus den Freigabemitteilungen (bzw. README-Dateien) der Vorgängerversionen zu berücksichtigen.

### <span id="page-2-1"></span>**1.1 Bestellung**

\*90

MT9750 9.0A kann über Ihre zuständige Vertriebsgesellschaft bezogen werden.

Dieses Softwareprodukt wird den Kunden zu den Bedingungen des Systemvertrages gegen Einmalzahlung überlassen.

Für MT9750 9.0A gelten die allgemeinen Bedingungen zum Vertrag über die Nutzung und Betreuung von Software-Produkten.

MT9750 ist ein Lizenzprodukt. Das Produkt darf nur mit der Anzahl Lizenzen eingesetzt werden, die vertraglich erworben (gekauft/gemietet) wurden.

#### <span id="page-2-2"></span>**1.2 Auslieferung**

Die Lieferung der Dateien zu MT9750 V9.0A erfolgt auf CD-ROM. \*90

#### <span id="page-2-3"></span>**1.3 Dokumentation**

Folgende Dokumentation ist für MT9750 V9.0 verfügbar:

MT9750 V8.0 9750-Emulation unter Windows Produkthandbuch

Die Dokumentation ist auch als Online-Manuale unter [BS2000 Dokumentation](https://bs2manuals.ts.fujitsu.com/index) verfügbar \*90 \*90

> Zu diesen Handbüchern kann es zusätzlich README-Dateien geben. Sie enthalten Änderungen und Erweiterungen zum Handbuch des jeweiligen Produktes.

Die Handbücher und Readme-Dateien werden als PDF-Dateien auf dem Produktdatenträger ausgeliefert.

Das Produkt selbst enthält folgende Online-Hilfen:

- *-* Hilfe MT9750
- *-* Hilfe Tastaturbelegungsprogramm
- *-* Hilfe File-Transfer
- *-* Readme-Datei:sysrme.mt9750.090.d.pdf \*90

# <span id="page-3-0"></span>**2 Software-Erweiterungen**

Im Folgenden werden nur die Erweiterungen bzw. Verbesserungen gegenüber der Vorgängerversion MT9750 V8.0 beschrieben. \*90 \*90

#### <span id="page-3-1"></span>**2.1 Tooltips**

In der neuen Benutzeroberfläche wurde den Schaltflächen der Symbolleiste Tooltips hinzugefügt. \*90 \*90

#### <span id="page-3-2"></span>**2.2 Programmierbare Tasten, die von einem externen Programm geladen werden**

Wurden programmierbare Tasten von einem externen Programm geladen und wird die Sitzung geschlossen, so wird der "Speichern unter"-Dialog geöffnet, damit der Benutzer die Möglichkeit hat, die geänderten Programmiertasten zu speichern. \*90 \*90 \*90

#### <span id="page-3-3"></span>**2.3 Makros**

Nachdem ein neuer Makro erzeugt wurde, ist es möglich diesen Makro einer Sitzung hinzuzufügen. Jedes Mal, wenn die Sitzung geöffnet wird, wird nun der Makro ausgeführt. \*90 \*90

#### <span id="page-3-4"></span>**2.4 Kopieren/Einfügen**

Die Tastenkombinationen CTRL-C und CTRL-V zum Kopieren und Einfügen sind nun schon seitens der Installation in der Tastenzuordnung enthalten. Alternativ kann eine neue Auto-Kopie-Funktion genutzt werden: Kopieren durch Markieren eines Bereichs mit der Maus und Einfügen durch Klick mit der rechten Maustaste. \*90 \*90

#### <span id="page-3-5"></span>**2.5 Umschalten zwischen Sitzungen**

Mit der Tastenkombination [Alt] + [<Zahl>] kann man nun zwischen den Sitzungen umschalten. \*90 \*90

### <span id="page-4-0"></span>**3 Technische Hinweise**

### <span id="page-4-1"></span>**3.1 Ressourcenbedarf**

\*90

Das Produkt MT9750 V9.0A benötigt folgende Ressourcen:

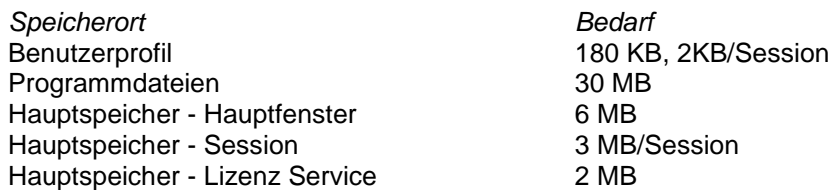

### <span id="page-4-2"></span>**3.2 Software-Konfiguration**

Das Produkt ist freigegeben für

\*90

- Windows Server 2019
- $-Windows 10$
- Windows Server 2016
- Windows 8.1 for all editions
- Windows Server 2012 R2
- Windows 8 for all editions
- Windows Server 2012
- Windows 7 for all editions
- Windows Server 2008 R2
- Windows Vista for all editions
- Windows Server 2008

#### <span id="page-4-3"></span>**3.3 Produktinstallation**

Die MT9750 besitzt seit V8.0B ein geändertes Installationsprogramm, das sich in Oberfläche und Funktionsweise von dem der V8.0A unterscheidet. Dies hat zur Folge, dass ältere Versionen (bis einschließlich V8.0A) vor der Installation der V8.0C explizit deinstalliert werden müssen.

Wenn die "autorun"-Option eingestellt ist, wird das Installationsprogramm automatisch nach dem Einlegen der CD-ROM gestartet.

Andernfalls wird über die Menüpunkte "Start -> Ausführen" und die Anwahl des CD-ROM-Laufwerks das Programm "SETUP.msi" ausgewählt und gestartet.

Nach erfolgreicher Installation muss vor der ersten Inbetriebnahme das erworbene Nutzungsrecht aktiviert werden. Nähere Informationen liefert die Datei "Doc/Lizenzierungshilfe.pdf" auf dem Installationsdatenträger.

### <span id="page-5-0"></span>**3.4 Inkompatibilitäten / Änderungen**

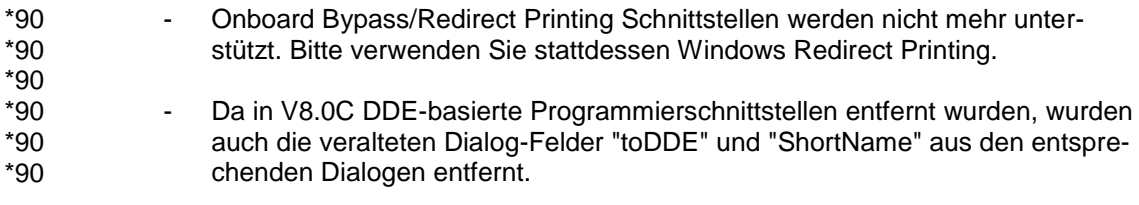

# <span id="page-5-1"></span>**4 Hardware-Unterstützung**

Das eingesetzte System sollte mit Win32 kompatibler Hardware ausgerüstet sein.

## <span id="page-5-2"></span>**5 Firmware-Stände**

---

# <span id="page-5-3"></span>**6 Patente und OpenSource-Nutzung**

Einige Teile des Codes stammen von Ferdinand Prantl.